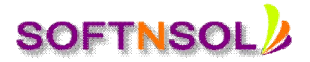

# **Tableau Course Content**

## **Chapter – I: The Tableau Environment**

## **The Tableau Workspace**

- Data Window
- Toolbar, Status Bar
- Tooltips, Cards and Shelves
- Reorganizing the Workspace
- Workbooks and Sheets
- Changing the Repository Location

## **Chapter – II Connect to Data**

#### **Connecting Data**

- How to Connect to a Data Source
- Connect Live/Import
- Editing a Connection
- Replace Data Source
- Replacing Field References
- Renaming the Connection
- Duplicating the Connection
- Refreshing the Data
- Closing the Connection
- Clipboard Data Sources
- Number of Records
- Latitude and Longitude
- Measure Names and Values

#### **Data Types and Roles**

- Data Types (String, Number, Geo, Calendar, Calendar and Time)
- Data Roles (Dimensions, Sets, Measures and parameters)

# **Joining Tables**

- Adding Tables
- Editing Tables
- Custom SOL

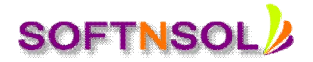

#### **Working with Multiple Connections**

- Understanding Data Blending
- Adding a Secondary Connection
- Defining/Edit Relationships

#### **Data Window Features and Functions**

- Folders
- Sort
- Find Fields
- Rename Fields
- Combine Fields
- Hide or Unhide Fields
- Add Fields to the Data Window (calculation field)

## **Editing Field Properties**

- Comments
- Aliases
- Hierarchies
- Colors
- Shapes
- Formats
- Sort
- Aggregation
- Grouping
- Sets
- Aggregation & Disaggregation

#### **Chapter – III: Building Data Views**

#### **Parts of the View**

- Headers, Axes
- Panes, Cells, Marks Card
- Using Stepped Color
- Mark Borders
- Titles, Captions
- Field Labels
- Legends

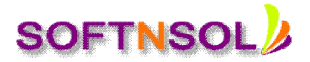

## **Building Views Manually**

- Dragging Fields
- Shelves and Cards
- Multidimensional Hierarchies
- Example Building Data Views Manually

#### **Building Views Automatically**

- Show Me
- Add to Sheet: Double-Click

#### **Filtering**

- SQL Level Filters
- Data Source Level Filters
- Normal Filters or Traditional Filters
- Quick Filters
- Context Filters
- Adding Filters
- Sharing Filters or Global Filters

## **Actions**

- **•** Filter Actions
- Highlight Actions
- URL Actions
- Running Actions
- Actions on work sheets and Dashboards
- Using Field and Filter Values in Actions

#### **Chapter – IV: Advanced Analysis**

#### **Calculations**

- Aggregations
- Calculated Fields (Create, copy-paste, Formula, )
- If/then, case calculations
- Table Calculations
- Binned Data
- Totals, Percentages

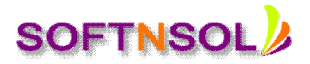

#### **Parameters**

- Creating Parameters
- Editing Parameters
- Using Parameters in Calculations
- Using Parameters in Filters
- Using Parameters in Reference Lines
- Using Parameters in Custom SQL
- Using Parameters in Dim & Measures

# **Using Multiple Measures**

- Individual Axes
- Blended Axes
- Dual Axes, Combination Charts

# **Forecasting**

- Forecasting Constraints
- How Forecasting Works in Tableau
- To Create a Forecast

# **Trend Lines and Statistics**

- Adding Trend Lines
- Removing Trend Lines
- The Trend Line Model
- Removing Factors from the Model

# **Background Images**

- Adding Background Images
- Setting up the View
- Managing Background Images

# **Background Maps**

- Geographic Roles
- Building a Map View
- Map Options
- Setting a Default Location
- Editing Locations
- Custom Geo-coding
- Background Map Sources

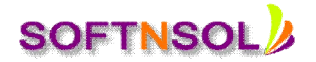

• Map Storing and Working Offline

## **Chapter – V: Publish and Share**

## **Formatting**

- Worksheet Level Formatting
- Formatting Specific Parts of the View
- Copying and Pasting Formatting
- Clearing Formatting
- Workbook Themes
- Resizing the Table
- Editing Axes
- Annotations and Mark Labels

## **Dashboards**

- Creating Dashboards
- Organizing Dashboards
- Understanding Dashboards and Worksheets

# **Saving and Exporting**

- Saving Your Work
- Reverting Workbooks
- Exporting Your Work
- Exporting the Data Source Connection
- Copying Information between Workbooks

# **Tableau Server Comprehensive**

- Create the First Admin User & users.
- Create Projects and Groups
- Assign Permissions to Projects
- Publishing Workbooks
- Publishing Data Sources
- Setting Permissions
- Opening Workbooks from the Server
- Importing Data Sources from the Server
- User Filtering